# ESR-9753 Wireless Broadband Router Quick Start Guide

Connect the supplied power-adapter to the power inlet port and connect it to a wall outlet. Then, the router automatically enters the self-test phase. During self-test phase, Power LED will blink briefly, and then will be lit continuously to indicate that this product is in normal operation.

## **CHECK**

- A standard CD-ROM drive
- Internet connection should be setup & ready to use (ADSL or cable modem).
- Modem must provide RJ45 port to connect with ESR-9753.
- Microsoft Windows compatible PC/Notebook with UPnP enabled network adapter
- CAT 5 network cable(s), RJ45 port on PC/Notebook.

## STEP 1

Connect ESR-9753 WAN port & your modem WAN port with RJ45 cable.

## STEP 2

Power up ESR-9753.POWER led on front panel lights up & remains stable.

## STEP 3

Connect ESR-9753 LAN port & PC/Notebook RJ45 port with network cable.

## **STEP 4**

Insert Wizard CD into your CD-ROM drive and browse it with Windows Explorer.

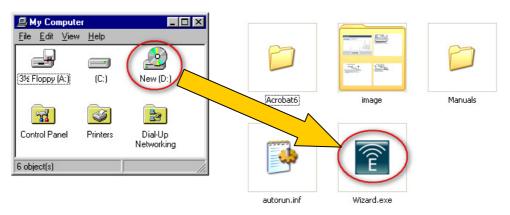

Click on "Wizard.exe" to activate SMART WIZARD.

| EnGenius Resource CD |                                   | - ×                                                                                                    |
|----------------------|-----------------------------------|----------------------------------------------------------------------------------------------------|
| EnGeniius            |                                   |                                                                                                    |
| Smart Wizard™        | Model:ESR-9753<br>Wireless Router |                                                                                                    |
| Menu                 |                                   |                                                                                                    |
| Setup Wizard         |                                   | annonin annon                                                                                                    |
| User Manual          |                                   | and the second and the second second se |
| EXIT                 |                                   |                                                                                                    |
|                      | •••••••                           |                                                                                                    |
|                      |                                   |                                                                                                    |

Please click on Setup Wizard and follow the instruction given to complete the device initiation configuration.

Thank you for supporting EnGenius.